# Laboratory 3 - Estimation, filtering and system identification - Prof. M. Taragna

## **Exercise 1: Parametric estimation of a resistance from current-voltage data stored in resistor\_data\_1.mat**

# **Contents**

- **Introduction**
- **Procedure**
- **Problem setup**
- **Estimation of the resistance using the Sample Mean algorithm**
- **Estimation of the resistance using the Least Squares algorithm**
- **Estimation of the resistance using the Gauss-Markov algorithm**
- **Estimation of the resistance using the Bayesian method**

## **Introduction**

The program code may be splitted in sections using the characters "%%". Each section can run separately with the command "Run Section" (in the Editor toolbar, just to the right of the "Run" button). You can do the same thing by highlighting the code you want to run and by using the button function 9 (F9). This way, you can run only the desired section of your code, saving your time. This script can be considered as a reference example.

clear all, close all, clc

#### **Procedure**

- 1. Load the file resistor data 1. mat containing the current-voltage data
- 2. Plot the voltage measurements versus the current measurements
- 3. Estimate the resistance using the Sample Mean algorithm
- 4. Plot the estimated approximation versus the experimental data
- 5. Estimate the resistance using the Least Squares algorithm
- 6. Plot the estimated approximation versus the experimental data
- 7. Estimate the resistance using the Gauss-Markov algorithm
- 8. Plot the estimated approximation versus the experimental data
- 9. Estimate the resistance using the Bayesian method
- 10. Plot the estimated approximation versus the experimental data

#### **Problem setup**

```
% Step 1: load of data
load resistor_data_1.mat
% i = current measured in Ampere
% V = voltage measured in Volt
N = length(i); % N = number of data% Step 2: plot of data
figure, plot(i,V,'ok'),
axis([min(i),max(i),0,35]), grid, title('Measured data and approximations'),
xlabel('Current{\it i} in A'), ylabel('Voltage{\it V} in V'),
legend('Measured data',4)
```
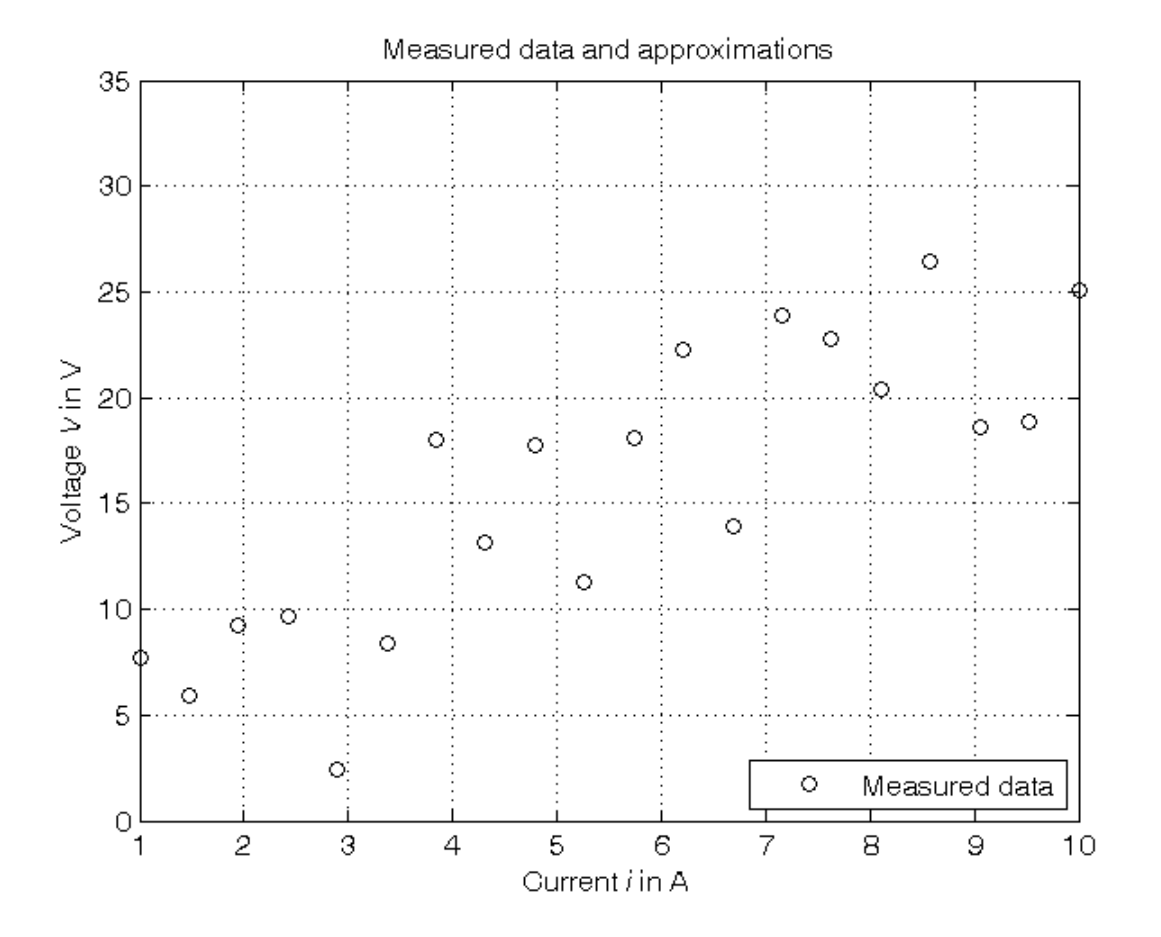

## **Estimation of the resistance using the Sample Mean algorithm**

```
% Step 3: computation of the parameter estimate as mean of the R values
% derived from the Ohm's law for each couple of current-voltage data
R\_SM = mean(V./i) % Form #1: using the "mean" operator
R_S/M = V' * (1./i)/N % Form #2: using the Sample Mean definition
% Step 4: graphical comparison of the results
V\_SM = R\_SM * i;figure, plot(i,V,'ok', i,V_SM,'-b'),
axis([min(i),max(i),0,35]), grid, title('Measured data and approximations'),
xlabel('Current{\it i} in A'), ylabel('Voltage{\it V} in V'),
legend('Measured data','Sample Mean estimate',4)
```
 $R$ <sub>\_</sub>SM = 3.2324  $R_SM$  = 3.2324

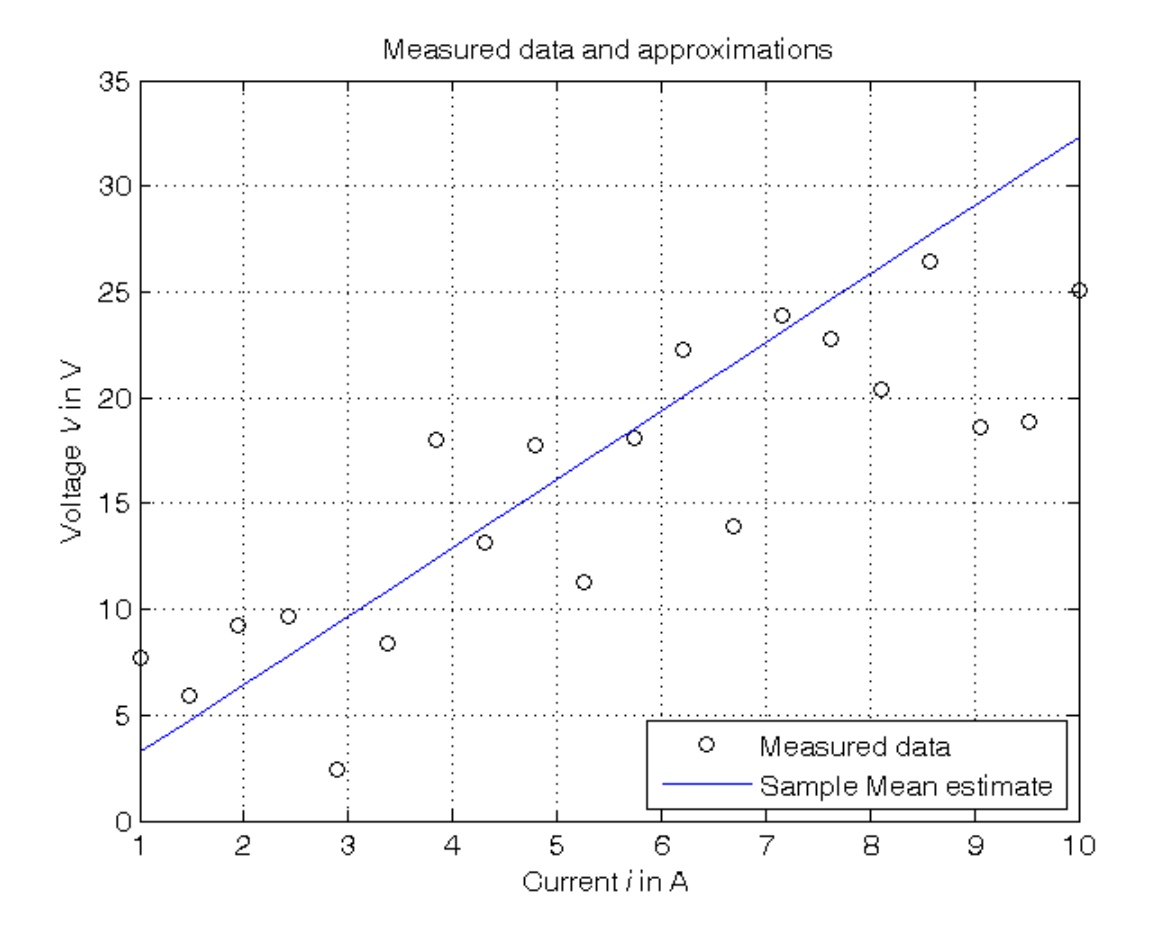

```
Estimation of the resistance using the Least Squares algorithm
```

```
% Step 5: computation of the parameter estimate
Phi=i;
R_LS=Phi\V % Form #1: using the "\" operator (more realiable)
A=pinv(Phi); % more realiable than inv(Phi'*Phi)*Phi'
R_LS_=A*V % Form #2: using the pseudoinverse matrix
sigma_e = 5;Sigma_ee = sigma_e^2*eye(N);Sigma_R_LS = pinv(Phi)*Sigma_ee*pinv(Phi)'
% Step 6: graphical comparison of the results
V_LS = R_LS * i;figure, plot(i,V,'ok', i,V\_SM,'-b', i,V\_LS,'-r'),
axis([min(i),max(i),0,35]), grid, title('Measured data and approximations'),
xlabel('Current{\it i} in A'), ylabel('Voltage{\it V} in V'),
legend('Measured data','Sample Mean estimate','Least Squares estimate',4)
```
 $R$ <sub>LS</sub> = 2.6979  $R$ <sub>L</sub> $S$ <sub> $=$ </sub> = 2.6979  $Sigma_R_LS =$ 0.0331

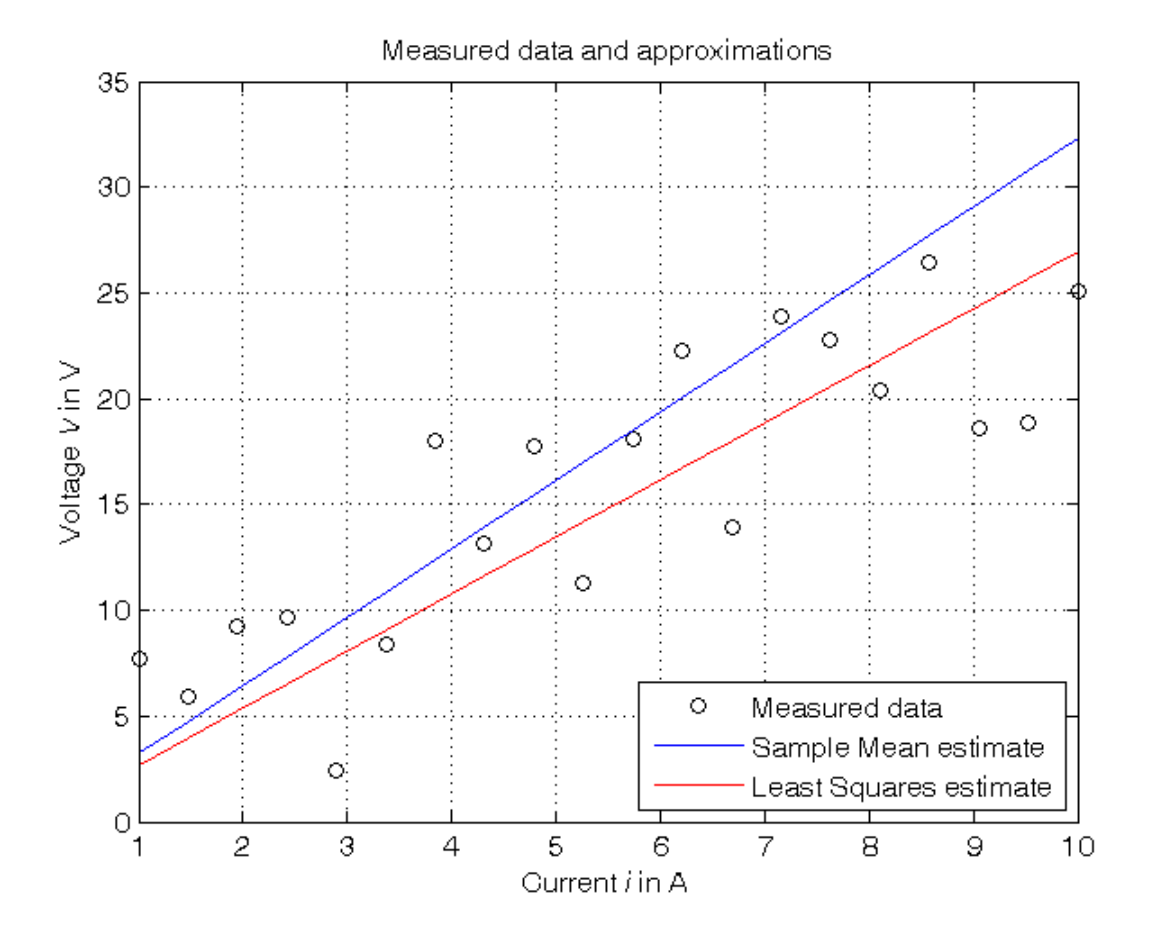

# **Estimation of the resistance using the Gauss-Markov algorithm**

```
% Step 7: computation of the parameter estimate
% Note that the Gauss-Markov estimate coincides with the Least Squares
% estimate when the same weights are used for all the measurements
R_GM = inv(Phi'*inv(Sigma_ee)*Phi)*Phi'*inv(Sigma_ee)*V
Sigma_R_GM = inv(Phi'*inv(Sigma_ee)*Phi)
% Step 8: graphical comparison of the results
V_GM = R_GM * i;figure, plot(i,V,'ok', i,V_SM,'-b', i,V_LS,'-r', i,V_GM,'--k'),
axis([min(i),max(i),0,35]), grid, title('Measured data and approximations'),
xlabel('Current{\it i} in A'), ylabel('Voltage{\it V} in V'),
legend('Measured data','Sample Mean estimate','Least Squares estimate',...
       'Gauss-Markov estimate',4)
```
 $R_GM =$  2.6979  $Sigma_R_M =$ 0.0331

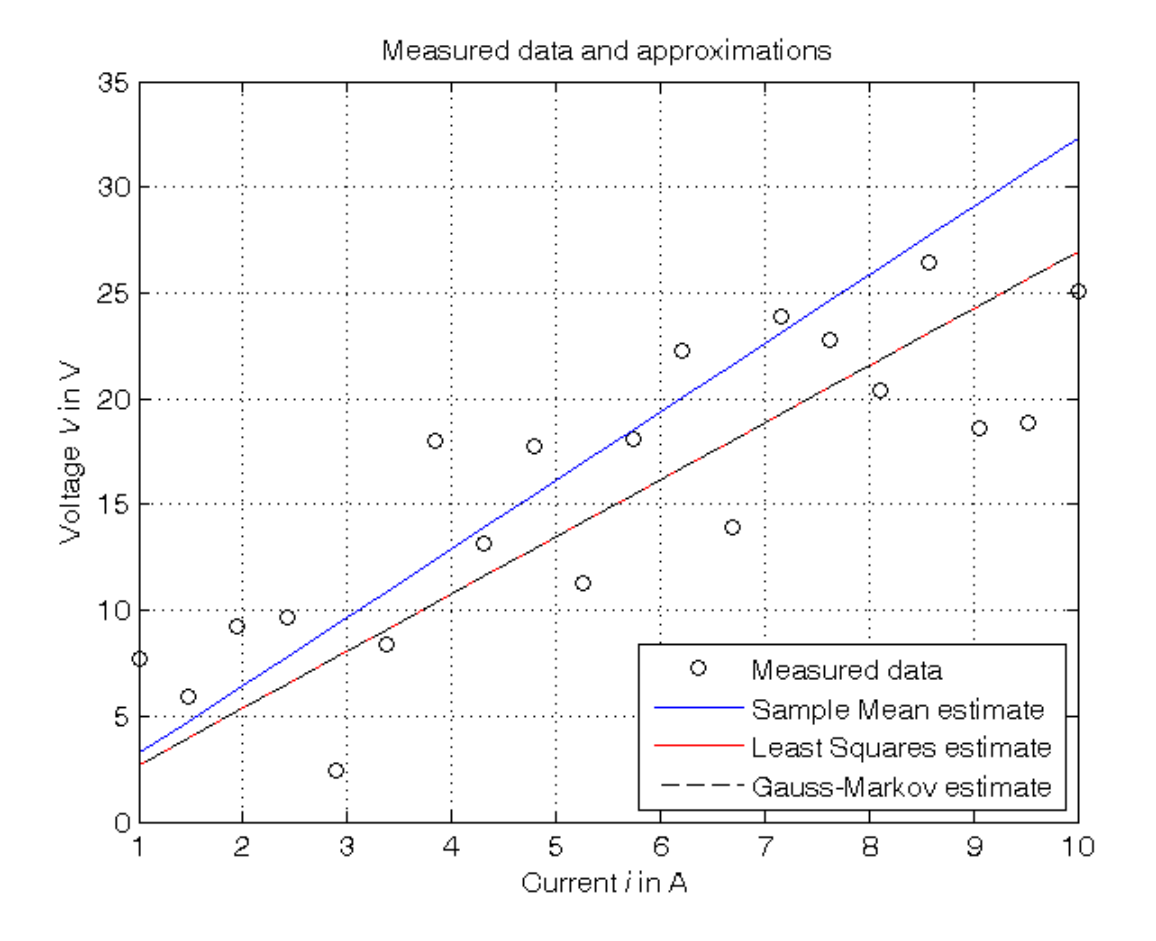

**Estimation of the resistance using the Bayesian method**

```
% Step 9: computation of the parameter estimate, assuming:
% - R_bar = a priori mean value of R = 3 (to be assumed early)
% - Sigma_RR = a priori variance of R = 10, 1, 0.1, 0.01 (to be assumed early)
% - V_bar = mean value of V = R_bar*i
% - Sigma_VV = Sigma_RR*i*i' + Sigma_ee
% - Sigma_RV = Sigma_RR*i'
R_bar = 3; % Try also with R_GMSigma_RR = [10, 1, 0.1, 0.01];
V_bar = R_bar*<i>i</i>;for k=1:length(Sigma_RR),
    Sigma_VV = Sigma_R(k) * i *i' + Sigma_ee;Sigma_RV = Sigma_R(k)*i';R_B(k) = R_{bar} + Sigma_RV * inv(Sigma_V) * (V-V_{bar});Sigma_R_B(k) = Sigma_RV * inv(Sigma_VV) * Sigma_RV'; % estimate variance
    Sigma_R_minusR_B(k) = Sigma_RR(k) - Sigma_R_B(k); % a posteriori variance
    V_B(:,k) = R_B(k) * i;end
Sigma_RR, R_B, Sigma_R_B, Sigma_R_minus_R_B
% Step 10: graphical comparison of the results
figure, plot(i,V,'ok', i,V\_SM,'-b', i,V\_LS,'-r', i,V\_GM,'--k', ...i, V_B(:,1), ' - m', i, V_B(:,2), ' - - m', ...i, V_B(:,3), ' -c', i, V_B(:,4), ' -c'),
axis([min(i),max(i),0,35]), grid, title('Measured data and approximations'),
xlabel('Current{\it i} in A'), ylabel('Voltage{\it V} in V'),
legend('Measured data','Sample Mean estimate','Least Squares estimate',...
       'Gauss-Markov estimate', ...
       ['Bayesian estimate (\sigma_R^2='), num2str(Sigma_RR(1)),')'], ...
       ['Bayesian estimate (\sigma_R^2='), num2str(Sigma_RR(2)),')'], ...
       ['Bayesian estimate (\sigma_R^2)=', \text{ num2str}(Sigma_RR(3)),')'. ['Bayesian estimate (\sigma_R^2=', num2str(Sigma_RR(4)),')'],4)
```
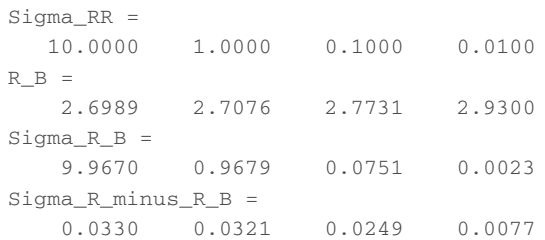

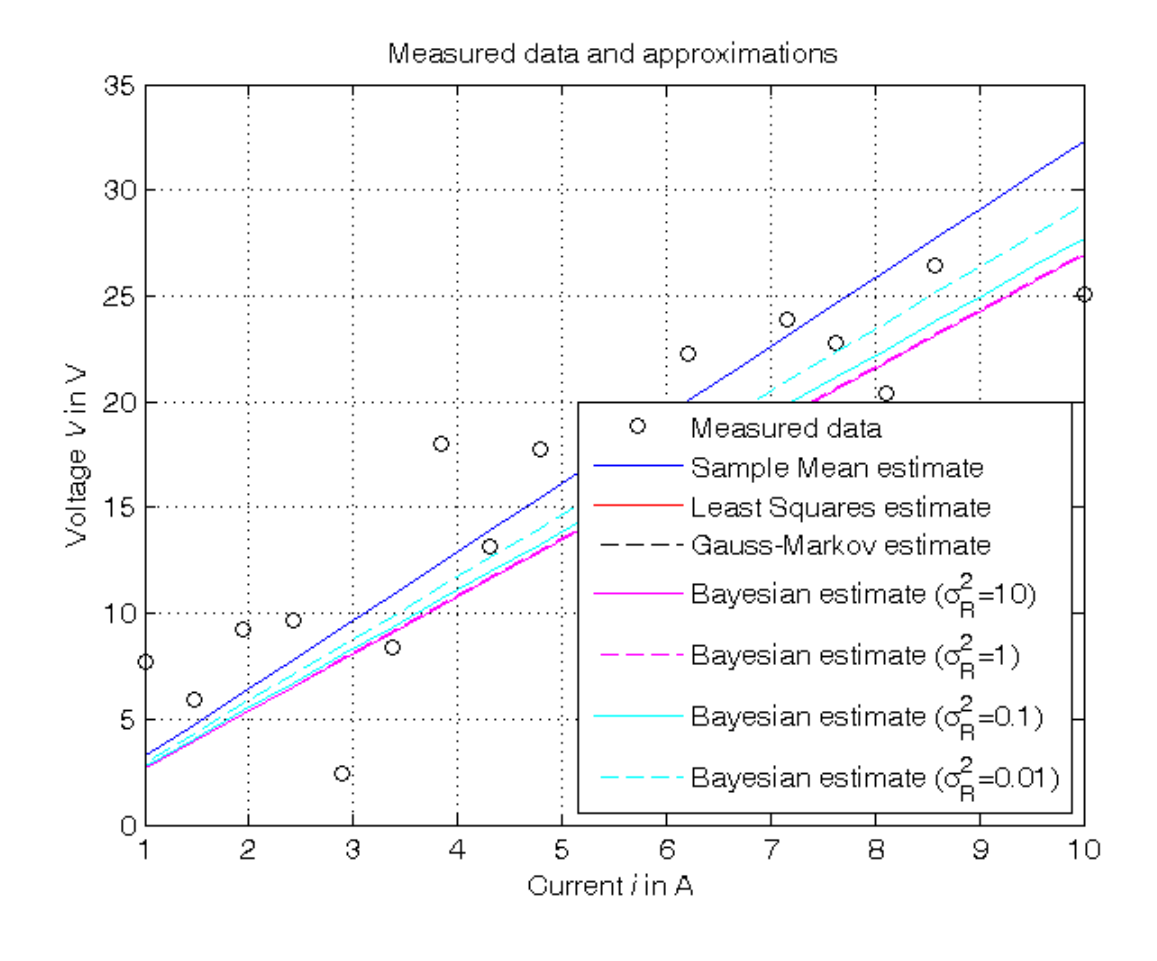

*Published with MATLAB® R2014a*